# H8マイコンによるライントレースカーの製作

1年B組 上林 幹宜

指導教員 米田 隆恒

#### 1.要約

私は、ライントレースカーを作ることを通して H8マイコンについて学ぶことができる のではないかと考え、ライントレースカーを製作しようと考えた。そこで、Vstone 株式会 社のビュートローバーという製品を元にライントレースカーを作った。

キーワード ライントレースカー、H8マイコン、C 言語

## 2.研究の背景と目的

 ライントレースカーとは、センサーとモ ーターを搭載し、地面に書いた線をたどる という簡単なロボットである。今回利用す るビュートローバー(図1)は、簡単に改造 することができるという特徴をもっている。 これを使ってライントレースカーを製作し、 制御することにした。

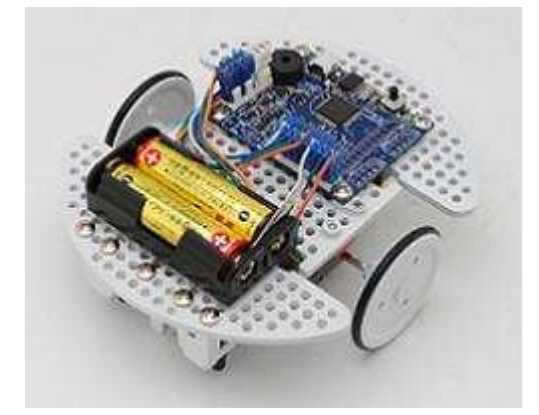

図1 ビュートローバー

#### 3.研究内容

今回の研究で使用する CPU ボードは VS-WRC003LV(図2)というルネサスエレ クトロニクス社により開発された CPU ボ ードである。

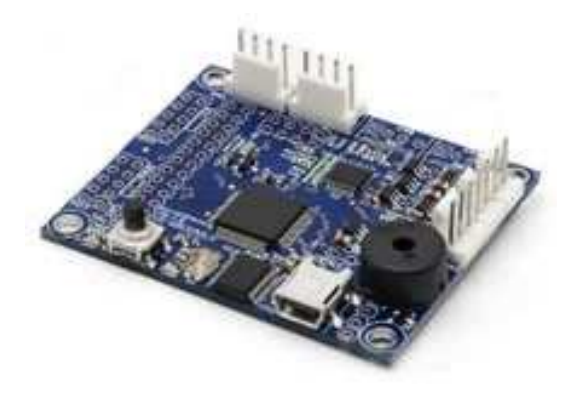

図 2 VS-WRC003LV

C 言語で制御するために、次の①~⑤の 段階を踏んで研究を進めた。

- ① C 言語でプログラムを書く前に、ビュ ートローバーに付属しているビュート ビルダー2という専用プログラミング ソフトウェアを使用し、ライントレー スカーが動く仕組みを考え、注意すべ き点を確認しておく。
- ② ハードウェアに不具合があれば調整す る。
- ③ C 言語でプログラムを書くために C 言 語を学ぶ。
- ④ C 言語でプログラムを書く。
- ⑤ プログラムに不具合があれば調整する。

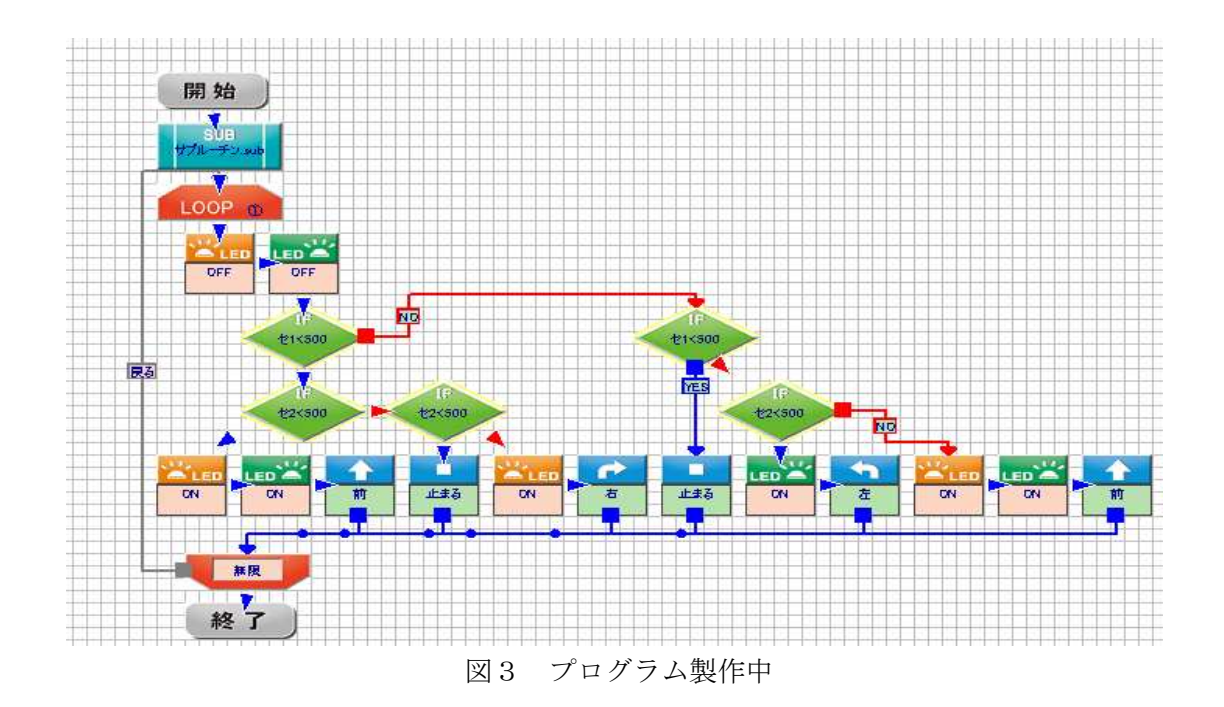

### 4.研究結果

まず、ビュートビルダー2でライントレ ースカーのプログラムを書いた。(図3)

すると、直角コースを検知することがで きないなどの不具合が生じたため、自分で 改造することにした。

 直角コースを検知するために、センサ ーを自作し、4個に増設した(図4)。そ の結果は、まだ試運転はしていないが、直 角コースを検知できるようになったはずで ある。

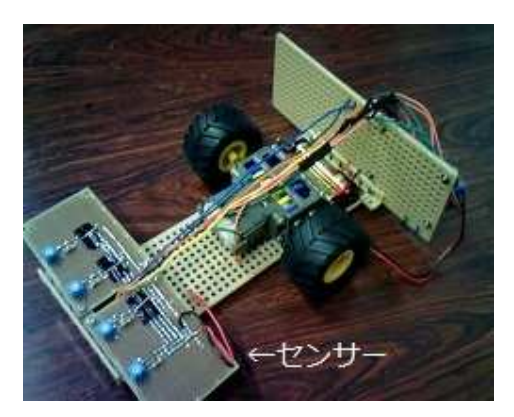

図4 改造後

C 言語については、簡単なプログラムを 書く練習をした結果、CPU ボードについ ている LED を点滅させることができた。

### 5.今後の課題

 次は、C 言語でライントレースを行え るプログラムを書き、このライントレース カーを走らせたいと思っている。

#### 6.参考文献

[1]「はじめての H8マイコン」(電子工作 マイコンシリーズ),島田義人著,CQ 出版社(2011)

### 7.謝辞

 サイエンス研究会物理班の活動におい て、顧問の米田先生をはじめ、多くの先輩 方から多大なご指導や、ご協力をいただき ました。この場で深く感謝申し上げます。